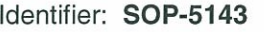

Revision: 3

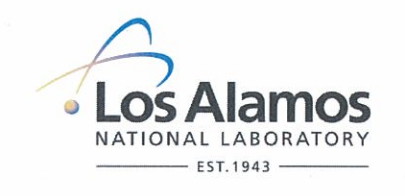

# **Environmental Safety, Health, & Quality Directorate**

## **Waste and Environmental Services**

Effective Date: JUN 0 2 2011 Next Review Date: 6/8/2014

# **Standard Operating Procedure**

## **AIRNET-ENVIRONMENTAL SAMPLING OF AIRBORNE** for **PARTICULATE RADIONUCLIDES**

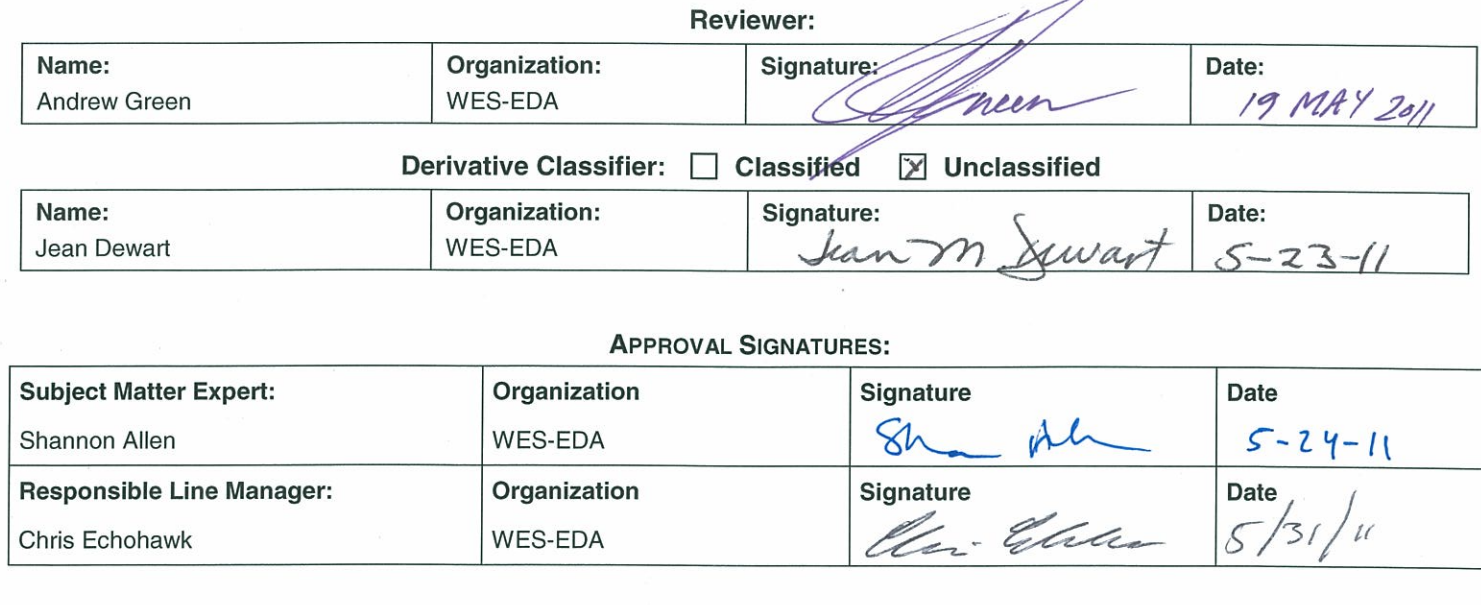

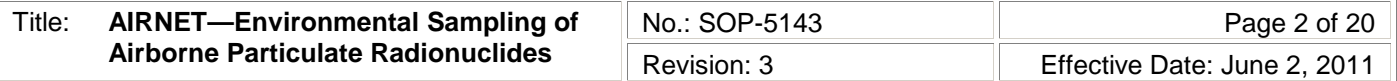

## **1.0 PURPOSE AND SCOPE**

This standard operating procedure (SOP) applies to the AIRNET ambient air monitoring network at the Los Alamos National Laboratory (LANL) only. It describes the collection of particulate samples from the air sampling stations, preparation of the samples for analysis, and submission of the samples for analysis for radionuclides.

Waste and Environmental Services division (WES) workers shall implement this procedure when collecting airborne particulate samples for radionuclides.

## **2.0 BACKGROUND AND PRECAUTIONS**

### **2.1 Background**

AIRNET (the WES network of air-monitoring stations) uses filter media to collect airborne particles. The filters are generally changed out on a 2-week basis and analyzed for various radionuclides. See "AIRNET – Quality Assurance Project Plan", WES-SOP-5140, for a detailed description of the project.

The AIRNET sampler operates by drawing air through the sample filter, which traps the radioactive particles. By recording the flow rate and the time the pump ran, the air volume that passed through the filter can be calculated. The sample media are analyzed for gross alpha, gross beta, and isotopic gamma activity by a contract analytical laboratory. After samples from all the 2-week periods in one calendar quarter are collected, they are analyzed as composites for various radionuclides to determine ambient air concentrations.

### **2.2 Precautions**

Work to an approved AIRNET IWD and coordinate work activities with the appropriate FOD (Facility Operations Director).

## **3.0 EQUIPMENT AND TOOLS**

Equipment and tools are defined in individual steps in section 4.

## **4.0 STEP-BY-STEP PROCESS DESCRIPTION**

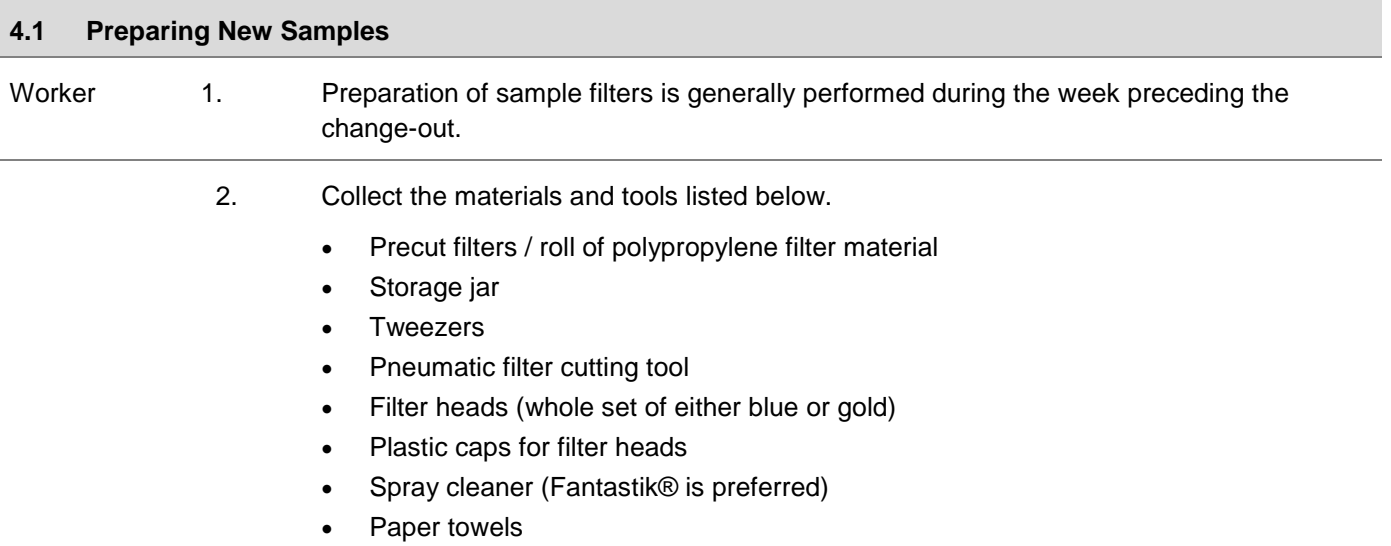

| Title:                              | <b>AIRNET-Environmental Sampling of</b><br><b>Airborne Particulate Radionuclides</b> |                                                                                                    | No.: SOP-5143                                                                                                    | Page 3 of 20                                                                              |  |
|-------------------------------------|--------------------------------------------------------------------------------------|----------------------------------------------------------------------------------------------------|----------------------------------------------------------------------------------------------------|-------------------------------------------------------------------------------------------|--|
|                                     |                                                                                      |                                                                                                    | Revision: 3                                                                                                    | Effective Date: June 2, 2011                                                              |  |
|                                     |                                                                                      |                                                                                                    |                                                                                                    |                                                                                           |  |
| Worker                              | 3.                                                                                   | Prepare new filters, if needed, with the pneumatic filter cutting tool. Unwrap the roll of<br>filter material. Cut strips about 3 inches wide from the roll. Rewrap the roll. Ensure the<br>protective covering on the filter paper has been removed before feeding the end of a strip<br>of filter material into the tool to cut a circular filter using the foot-controlled actuator. Keep<br>fingers clear of cutting area. Do not handle filters with bare hands. Store excess cut<br>filters in a sealed plastic bag. |                                                                                                    |                                                                                           |  |
|                                     | 4.                                                                                   |                                                                                                    | Prepare sampler heads for new samples as follows:                                                                                                    |                                                                                           |  |
|                                     |                                                                                      | a. Clean filter holders and retaining rings using a paper towel dampened with Fantastik®<br>cleaner. Wipe out dust, dirt, or lint from filter support screen, retaining ring, and filter<br>body. Check o-rings for cracks, replacing if necessary.                                                                                                    |                                                                                                    |                                                                                           |  |
|                                     |                                                                                      | b. Place a filter into the metal filter head using tweezers. Ensure filter paper is centered<br>in the seat of the head. Screw ring back on holder.                                                                                                    |                                                                                                    |                                                                                           |  |
|                                     |                                                                                      | c. Get a new plastic cap. Punch a vent hole in the cap and install it over the filter head.<br>Check for clear station number markings on the head.                                                                                                    |                                                                                                    |                                                                                           |  |
|                                     |                                                                                      | d. Repeat steps a, b and c for all samples and trip blanks (stations 183, 184, 270, 271,<br>272, and 346).                                                                                                    |                                                                                                    |                                                                                           |  |
|                                     |                                                                                      | on blanks.]                                                                                                    | e. Take trip blanks with the filters during deployment; between collections store the<br>blank filters in TA-54-1001. [At the end of the collection period 2 weeks later, ensure<br>the blank filters are submitted with the filters just retrieved. Maintain chain-of-custody |                                                                                           |  |
| 4.2<br><b>Change out of samples</b> |                                                                                      |                                                                                                    |                                                                                                    |                                                                                           |  |
| Worker                              | 1.                                                                                   | Sampler filters are generally changed every two weeks (three for some holidays), but<br>may be changed sooner for special situations as directed by group or project managers.                                                                                                    |                                                                                                    |                                                                                           |  |
|                                     | 2.                                                                                   | Take a cellular phone or radio when collecting AIRNET samples. It is strongly preferred<br>that two people travel together to collect AIRNET samples; however, it is acceptable for<br>one person to collect samples as long as enhanced communications are in use.                                                                                                    |                                                                                                    |                                                                                           |  |
|                                     | 3.                                                                                   | Complete all facility-specific training requirements and follow facility-specific work rules,<br>including access requirements. Work control in a laboratory facility is the responsibility of<br>the Facility Manager. All work must be performed with an approved IWD and be on the<br>Plan of the Day.                                                                                                    |                                                                                                    |                                                                                           |  |
|                                     | 4.                                                                                   | Check in with pueblo authorities and coordinate with them before doing any type of work<br>at Jemez, San Ildefonso, and Picuris Pueblos. Work control is the responsibility of the<br>pueblo authorities.                                                                                                    |                                                                                                    |                                                                                           |  |
|                                     |                                                                                      | at the pueblos.                                                                                                    | Some pueblos collect their own samples and deliver them to the field team for inclusion                                                                                                    | in the current sample shipment. AIRNET personnel may occasionally collect the samples     |  |
|                                     | 5.                                                                                   |                                                                                                    | each private property owner has a separate arrangement with the group.                                                                                                    | Check with the project leaders for any special requirements for private property, because |  |

<sup>6.</sup> Ensure air flow calibrators are in current calibration before using them in the field.

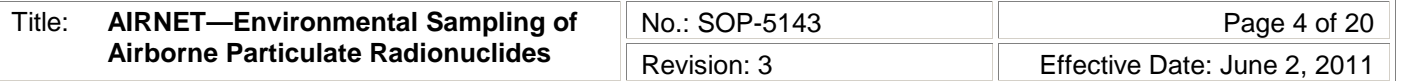

#### Worker

7. Before leaving for sample change-out ensure the following items are in the vehicle:

- Clean replacement filter heads (all of the correct color) with plastic caps for all stations on the loop.
- Trip blank for the loop.
- Air flow calibrator
- Buck or Definer flow calibrator
- Hand-held computer
- Key for station locks
- At least one spare working pump
- At least two spare working timers.
- Cell-phone or radio.
- High visibility vests.
- Weather appropriate clothing
- 8. See Attachment 1 for the locations of, and directions to the AIRNET sampling locations. Travel to each sampler location and perform the following steps at each station.

When approaching a station, if the AIRNET station housing appears damaged in such a way that electrical wires are exposed or could be shorted to the housing or conduit, do not touch the station! Immediately report the damage and request that an electrician repair the electrical damage.

Perform the following [with the tritium sample change-out (WES-SOP-5144)]:

- a. Unlock and open the housing. Enter a comment if the station is found unlocked.
- b. Read the timer.
	- If timer and pump are operating properly, skip to Step e.
	- If the timer reading is far from the expected reading (336 hours at the end of a 2 week period) and the pump is running, record the timer reading and note in the comments field that the timer failed.

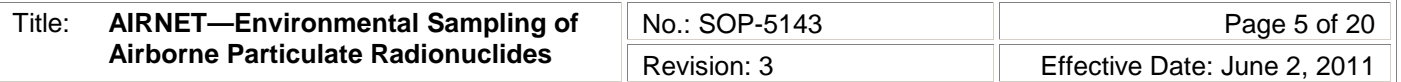

Worker 8. C. If the pump is not running, attempt to restart it by resetting the Ground Fault Circuit Interrupter (GFCI) and then checking the breaker, checking the power source breaker, or taking other actions. If these actions fail or cannot be completed, contact the facility manager or the subcontractor coordinator. At pueblo sites, notify the appropriate pueblo contact.

- If the pump starts, skip to Step e.
- If the pump cannot be started, continue with Step d.
- d. If both timer and pump do not operate and the timer reading is under 72 hours, consider rejecting the sample. Discuss your decision with the field supervisor or task leader. (The sample may be sent for analyses at the task leader's discretion.) The pump will have to be replaced or the problem fixed in order to start the sampling for the next period.
- e. Press the flow calibrator against the filter head, ensuring a good seal, and read the final flow rate. Record the final flow on the palm computer, or on the chain of custody, or in the field logbook. If a flow reading cannot be obtained when the pump is running, record the final flow rate of 0. Look for a leak between the pump and the filter. Attempt to repair any leak, making a note in the comment field.
- f. Change the sample:
	- Remove the used filter head from the quick-connect fitting.
	- Remove the plastic cap from the new filter head and place on the used head.
	- Install the new head on the quick-connect fitting.
	- Make sure the label correctly matches the location and the color of the filter head is correct for the sample period.
- g. Press the flow calibrator against the filter head, ensuring a good seal, and read the flow rate. If needed, adjust the flow to read 4.0 cfm (between 3.8 and 4.2 cfm is acceptable) and record the new initial flow reading.
- h. Ensure the following information is recorded electronically (or in writing, if necessary):
	- Date and time (recorded automatically by the field computer)
	- Timer reading (hours)
	- Final air flow rate (measured before old filter removed)
	- Initial air flow rate (measured after new filter installed)
	- Sample number in the following format: a sample collected the week of July 31, 2006 (always a Monday) at station 112 would be 060731.112. Label the QC trip blank samples with station numbers 183, 184, 270, 271, 272, and 346.
	- Comments on significant irregularities, "rejected" sample, estimated data, or other conditions.
- i. Reset the digital timer by pressing the reset button (this may be done at any time after reading).
- j. Close and lock the sample housing.
- k. Maintain chain-of-custody of the sample.
- 9. If the pump is found in an inoperable condition and cannot be easily corrected, communicate this following SOP-5145, and record a comment to this effect.

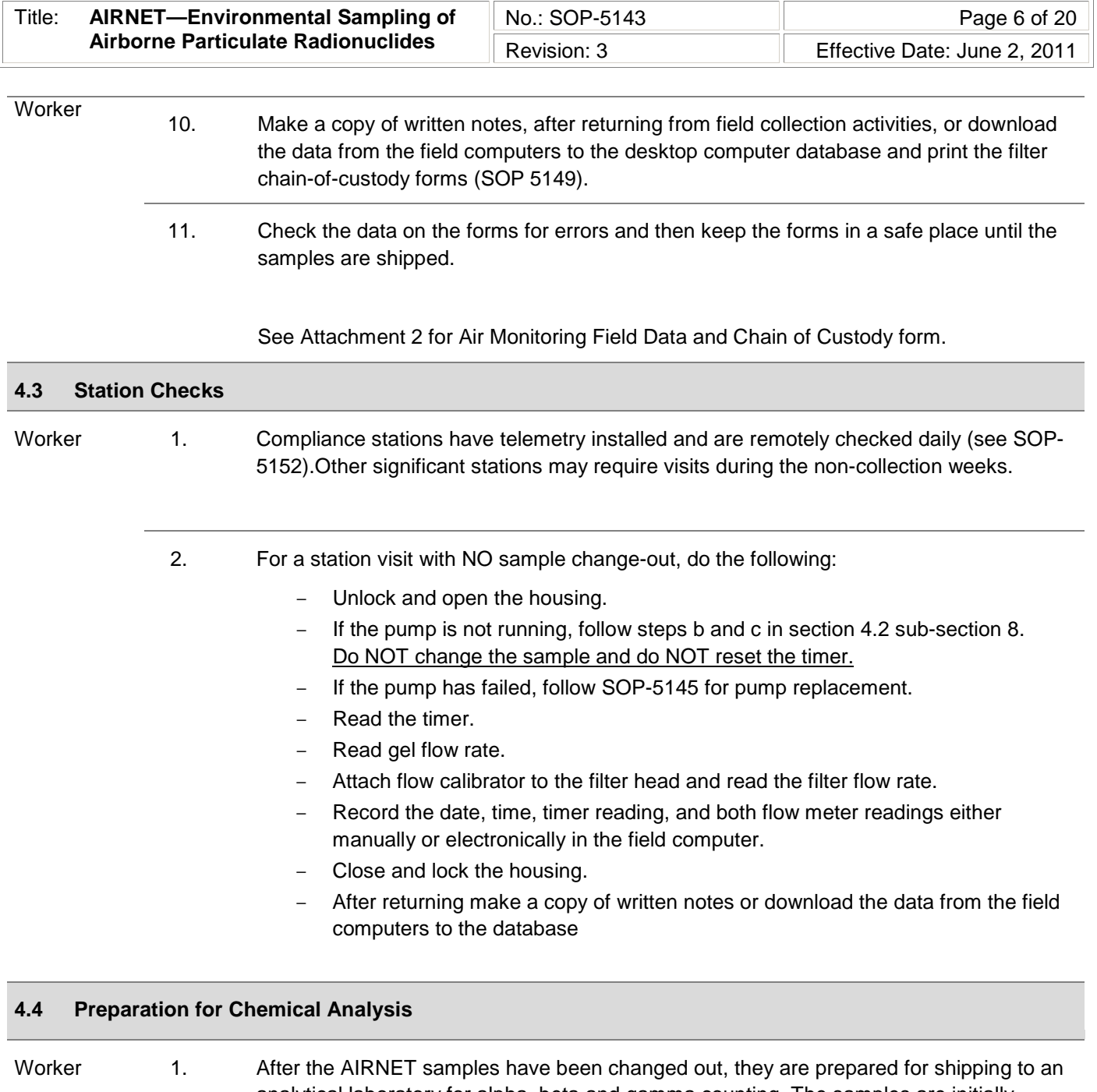

analytical laboratory for alpha, beta and gamma counting. The samples are initially grouped in clumps for gamma counting. Thereafter the clumps are broken up and each filter undergoes instrumental front-face proportional counting to determine gross alpha and beta count rates. The lab retains the filters for later quarterly compositing for alpha isotopic analysis.

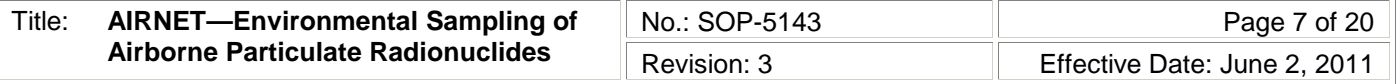

#### Worker 2. To prepare filters for shipping collect the materials and tools listed below.

- Glassine envelopes (approximately 70)
- Gloves (optional)
- Sealable 4inch x 4inch (10cm  $\times$  10cm) plastic bags (approximately 12)
- Sealable 8inch x 8inch (20cm x 20cm) plastic bag
- Permanent marker (if needed)
- Cleaning solution (Fantastik® is strongly preferred)
- Air Monitoring Field Data and Chain-of-custody forms (Attachment 2)
- Shipping letter with clump designations (Attachment 3). (Print from AIRNET database with correct shipping date.)
- **Tweezers**
- Scotch tape
- Tamper evident tape
- Sample ID and clump labels
- Moist towelettes or paper towels
- 3. Perform the following to prepare filters for analysis:
	- a. In the AIRNET database, from the main AIRNET switchboard, select the "Field Sampling" menu and open the document for "AIRNET Field Data Management."
	- b. Select period numbers (e.g. 080218), then select "Sample Shipping," select period number again, then select "Filter Agreement Shipping Report."
	- c. Print the Shipping Letter; place all chain-of-custody forms with this shipping letter.
	- d. Have a peer review the shipping letter and chain of custody forms, checking sample ID numbers, dates, and number of samples shipped. Document review on the AIRNET Shipping Checklist (Attachment 4).
	- e. Make up two sets of small stick-on labels with the sample ID (in the format yymmdd.nnn where nnn is the three digit station site ID), or use a black permanent marker to label the glassine envelopes. Lay out a moist towelette for cleaning tools.
	- f. Place filter holders on the table and place a glassine envelope labeled with the corresponding station number next to each filter holder. [Use gloves if there is reasonable expectation any of the filters were exposed to a radioactive release.]
	- g. Slowly remove the plastic cover cap from a sample holder to avoid creating a vacuum that could dislodge the filter and/or the collected dust. Discard the cap. Caps may be disposed of as regular trash.
	- h. Unscrew the ring and, using tweezers, remove the filter. Place the filter into the correct pre-labeled glassine envelope.
	- i. Fold over the top of the envelope and securely close with a small piece of clear tape. [This may be done after all the filters have been placed into envelopes.]
	- j. Wipe off tweezers on a clean piece of a paper towel dampened with cleaning solution.
	- k. Record observed irregularities that might influence the quality of the sample.

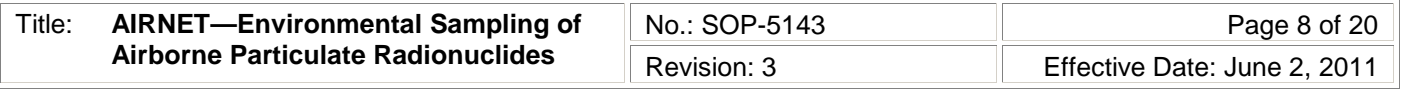

Worker **l.** Repeat steps g through k for all filter samples.

- m. Group the glassine envelopes into "clumps" as shown on the latest version of the Shipping Letter (Attachment 3).
- n. Prepare three blank samples using clean filters. Place the blanks in pre- labeled glassine envelopes marked as stations 228, 229, and 230. [If QC spike samples are available, place them in glassine envelopes marked 231, 232, and 233.]
- o. Mark a small sealable plastic bag (with pre-printed stick-on labels or a black permanent marker) with the sample ID for each clump in the following format yymmdd.Cx where C stands for clump, and x is the letter identifier of the clump.
- p. Place each clump of filters in its corresponding labeled sealable plastic bag.
- q. Place each clump bag into large sealable plastic bag. Seal opening with tamper evident tape.
- 4. Prepare samples for shipping as follows:
	- a. Complete the AIRNET Sample Shipping Checklist (Attachment 4).
	- b. Make copies of the Shipping Letter and the chain of custody forms.
	- c. Send original copies of all paperwork with Sample Shipment. Retain copies of all paperwork for the validation and verification process (SOP-5149).
	- d. Put an extra set of sample ID labels with samples in shipping container.
	- e. Take packed samples to the Sample Management Office (SMO).
	- f. Enter shipping date in "Sample and Data Tracking" table of the AIRNET database.

#### **4.5 Chain-of-Custody for Samples**

- Worker 1. Verify that the possession and handling of samples is traceable at all times. A sample is physical evidence collected from a facility or the environment. Chain-of-custody must be documented for all samples used to demonstrate compliance. A sample is considered in custody if it is one of the following:
	- In one's physical possession.
	- In one's view after being in one's physical possession.
	- In one's physical possession and then locked up so that no one can tamper with it.
	- Kept in a secure area where access is restricted to authorized and accountable personnel only. [NOTE: A secured area is an area that is locked, such as a room, cooler, vehicle, or refrigerator. If the area cannot be secured by locking, use a custody seal to secure the area or the sample container.]
	- 2. Complete the "relinquished by/received by" and "date" sections of the Field Data Form and Chain of Custody Record (Attachment 2) whenever samples are transferred into the custody of another person or organization. These sections of the form must provide a complete history of custody from collection to final transfer to the analytical laboratory.
	- 3. Document any break in the chain of custody. Enter a comment in the AIRNET database and notify the task leader.

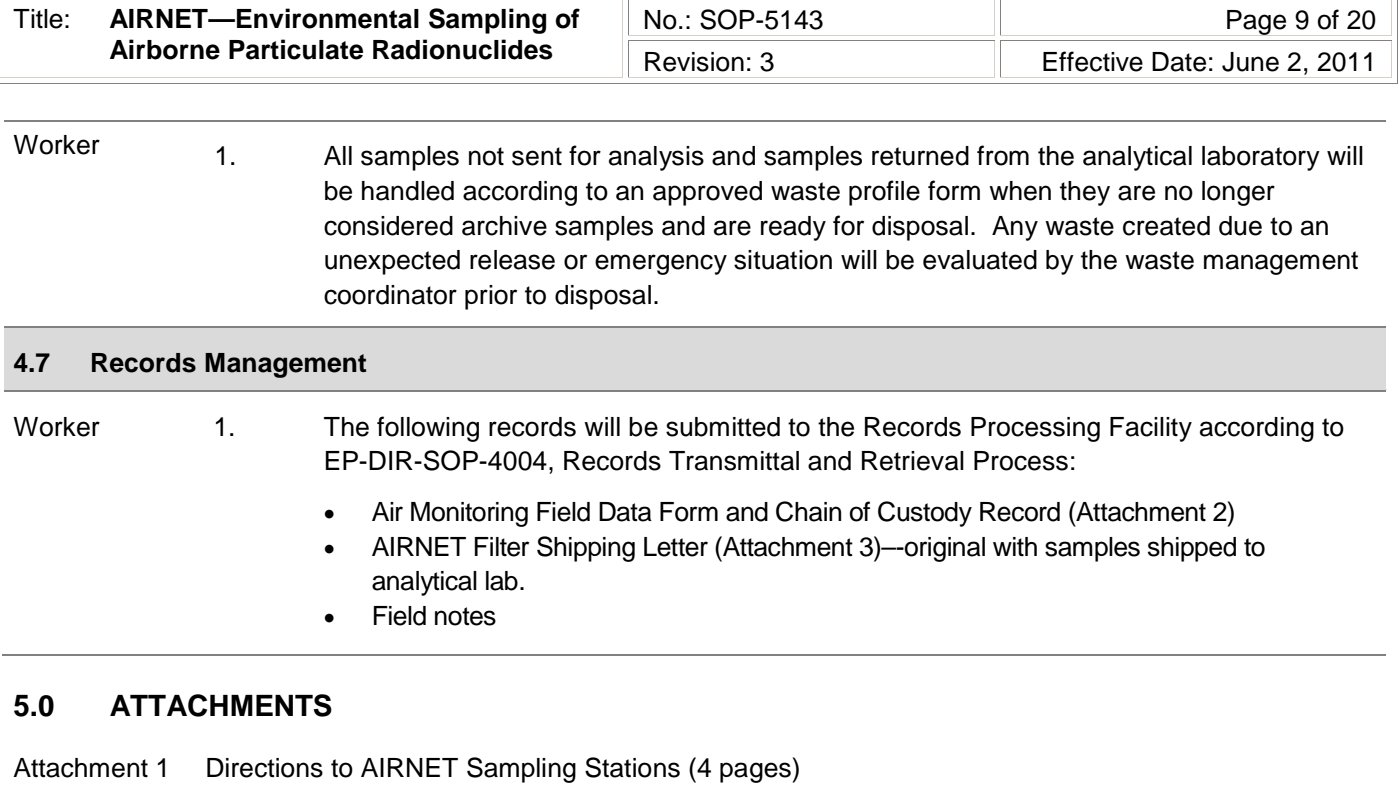

- Attachment 2 Example of Air monitoring Filed Data Form and Chain of Custody Record (1 page)
- Attachment 3 Example of AIRNET Shipping Letter (3 pages)
- Attachment 4 Example of AIRNET Shipping Checklist (1 page)

[If you have read and understand the preceding document, click here to receive EDS credit.](http://int.lanl.gov/training/v-courses/57340/splash-out.htm)

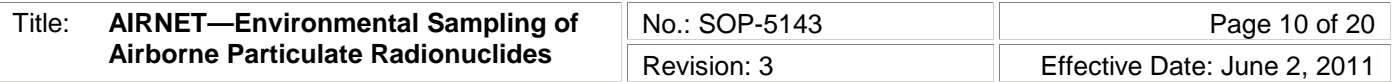

## **6.0 REVISION HISTORY**

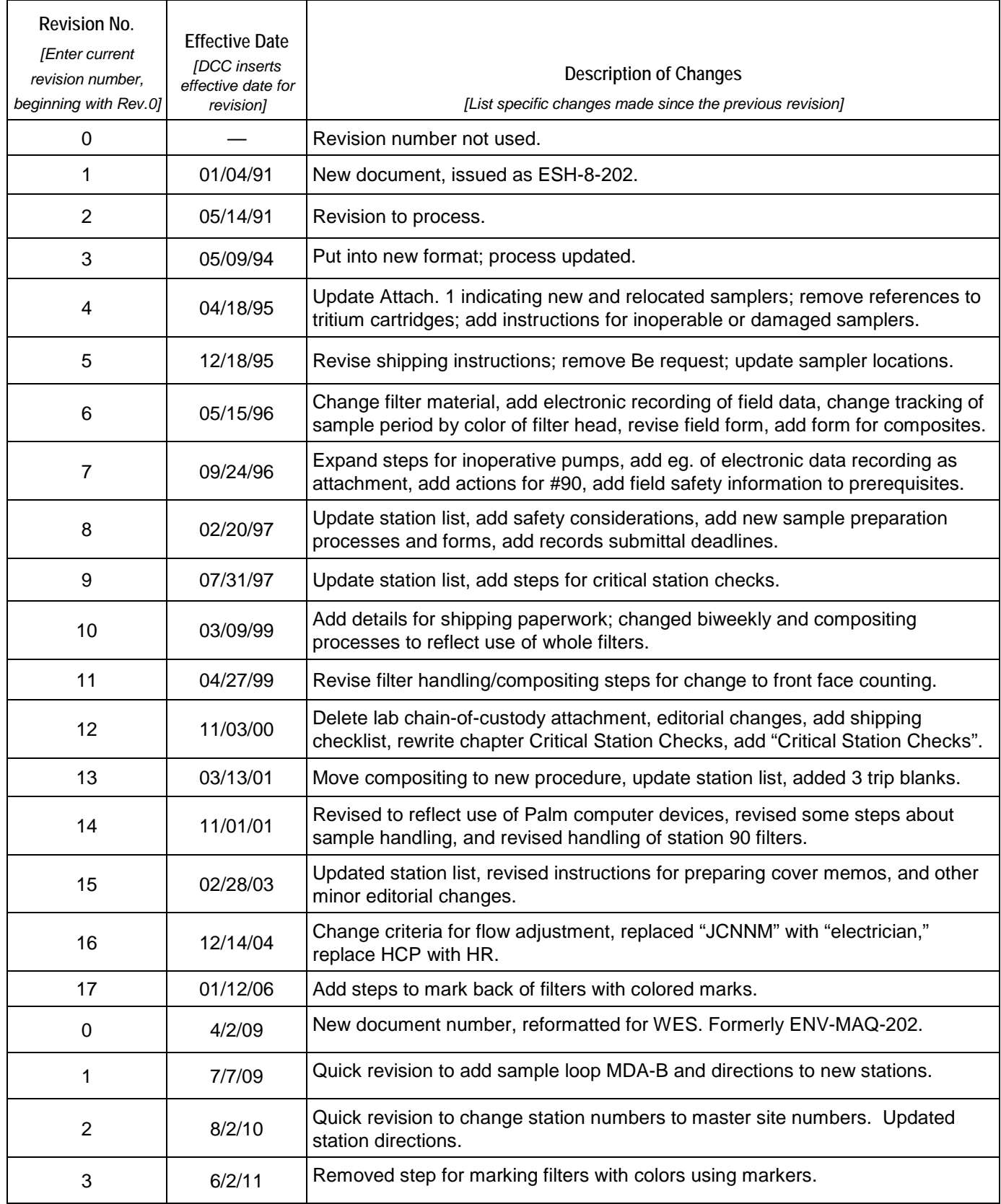

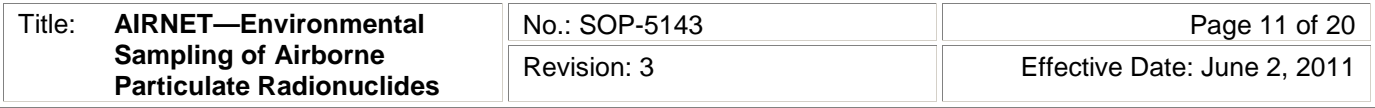

## ATT AC HME NT 1

# **SOP-5143-1 Directions to AIRNET Sampling Stations**

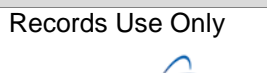

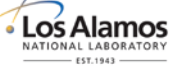

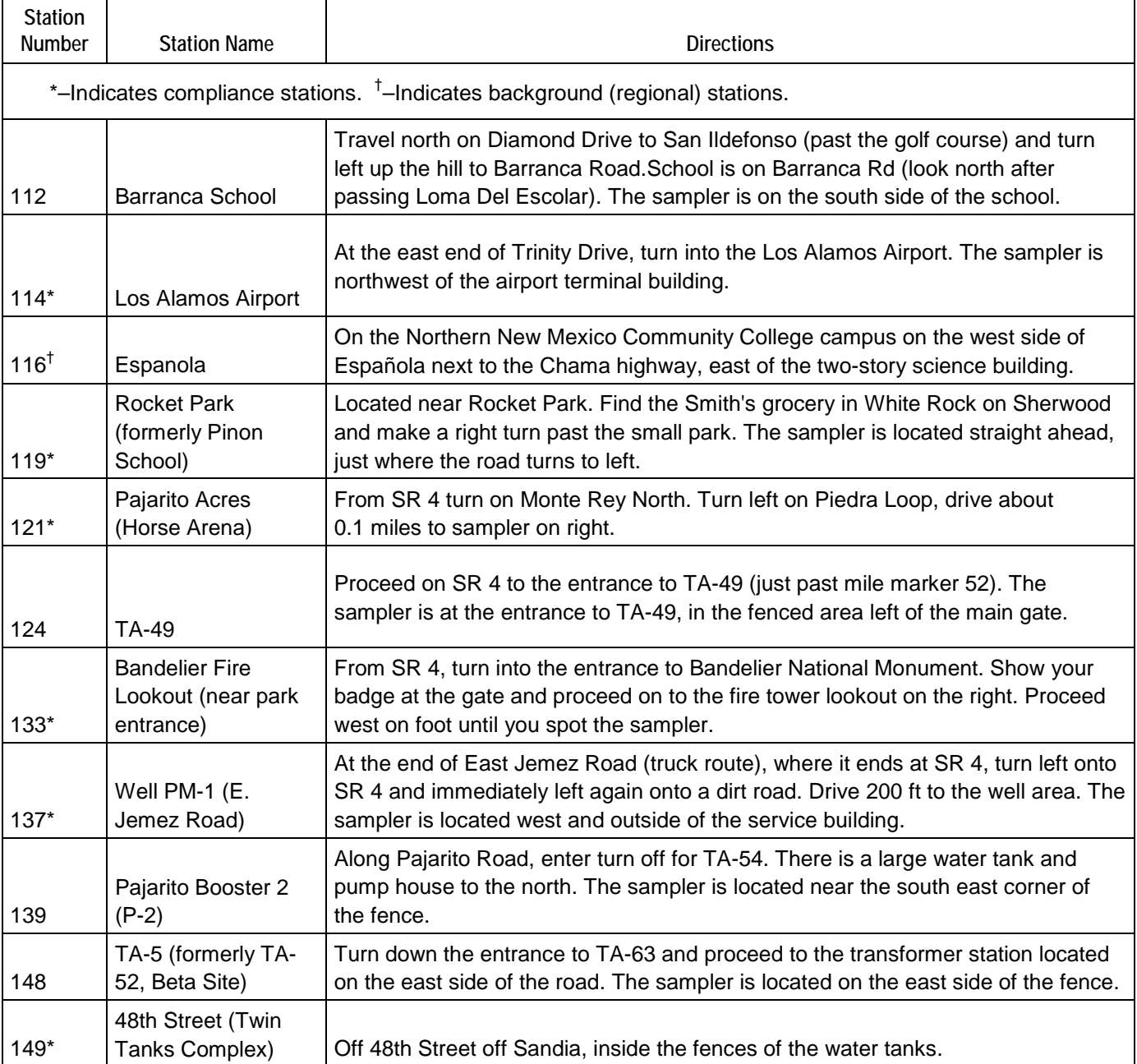

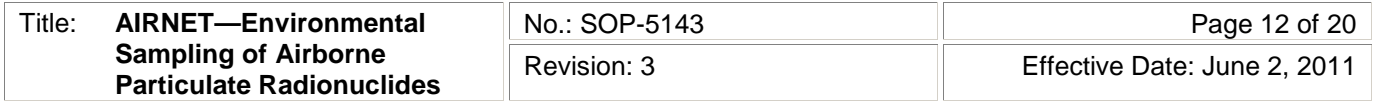

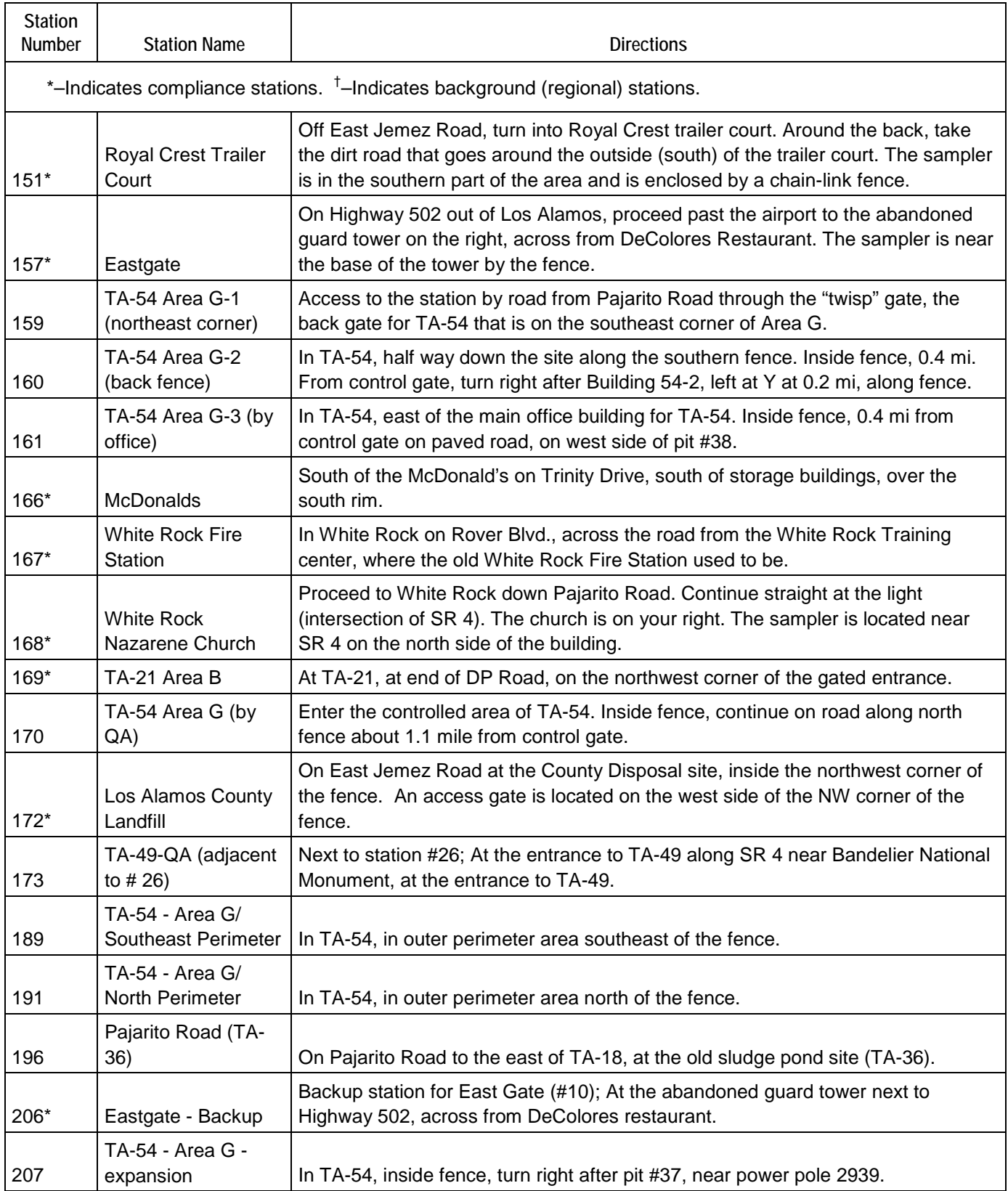

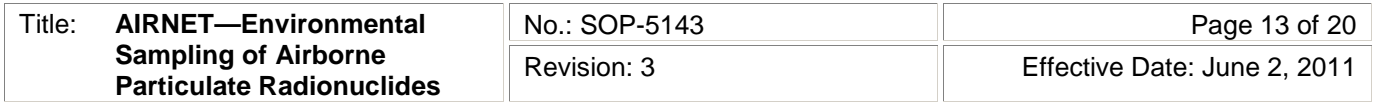

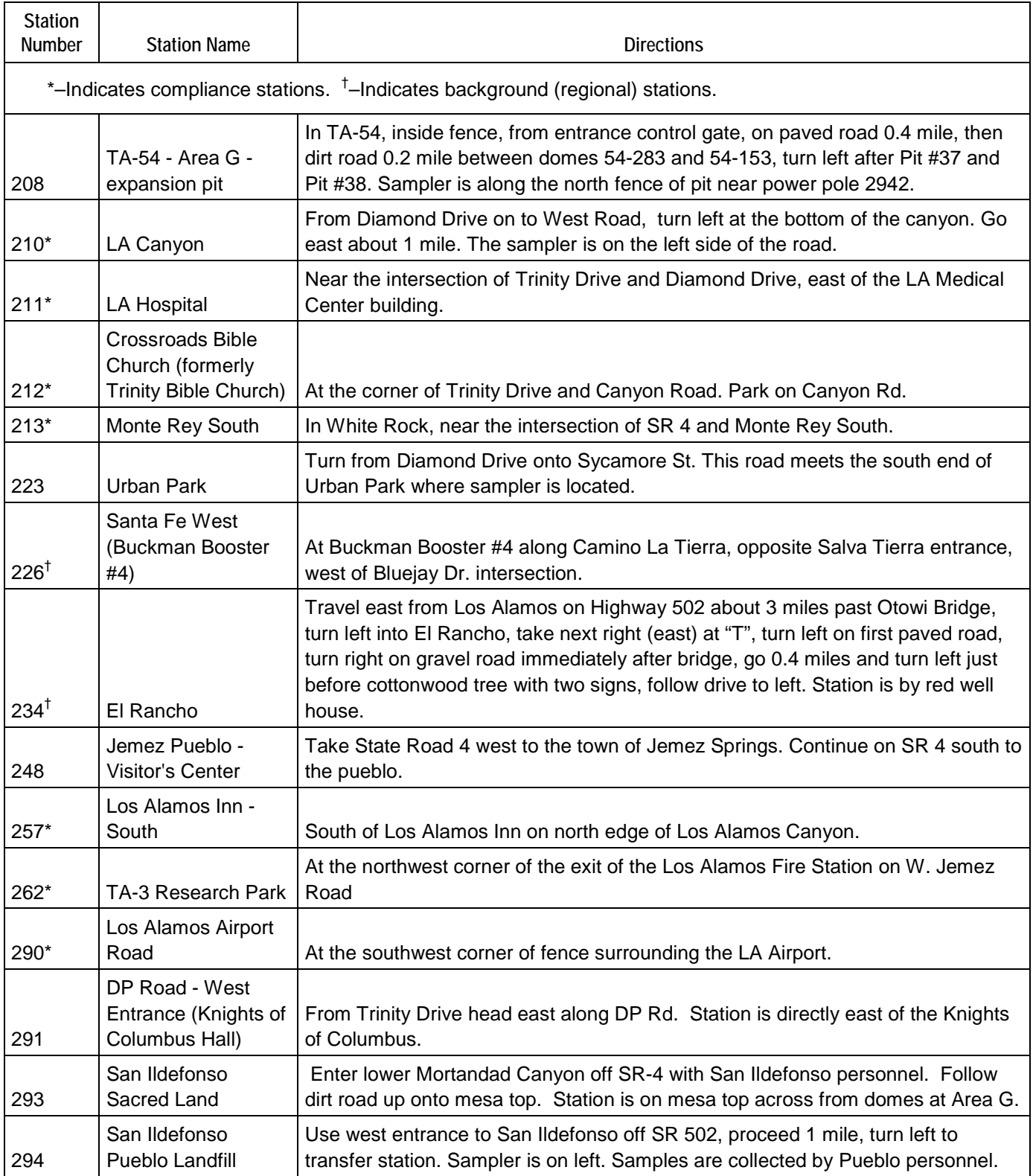

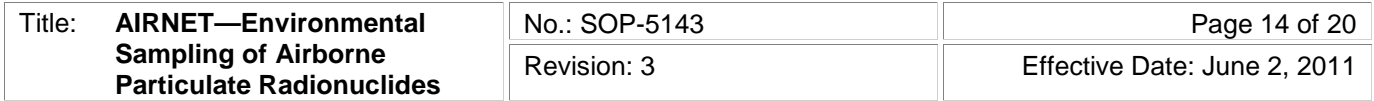

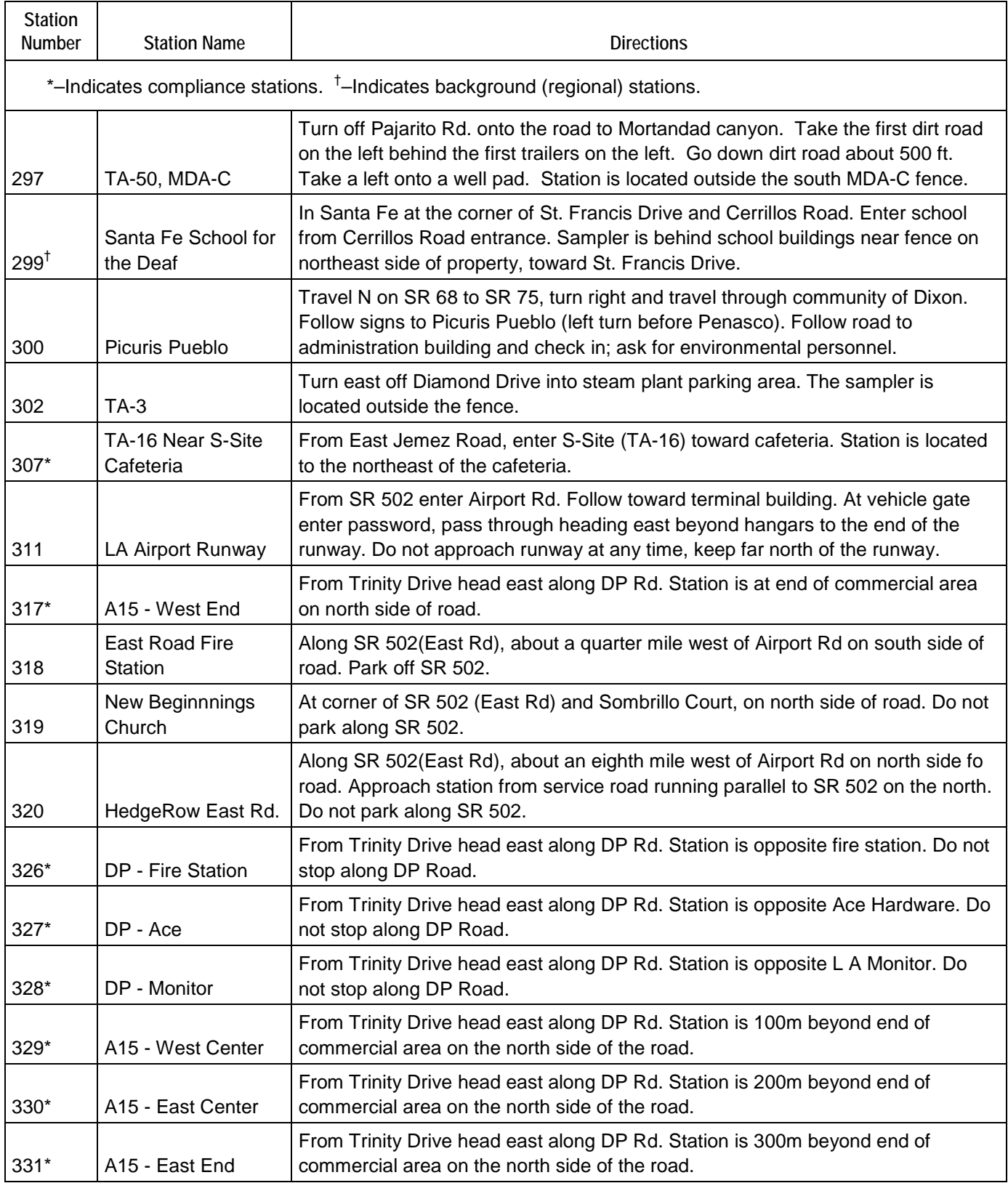

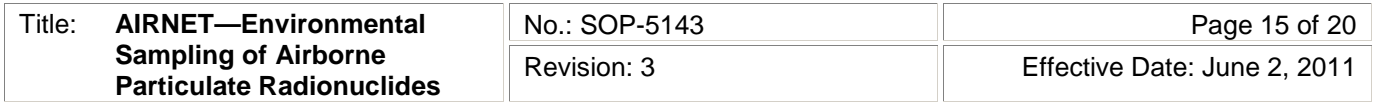

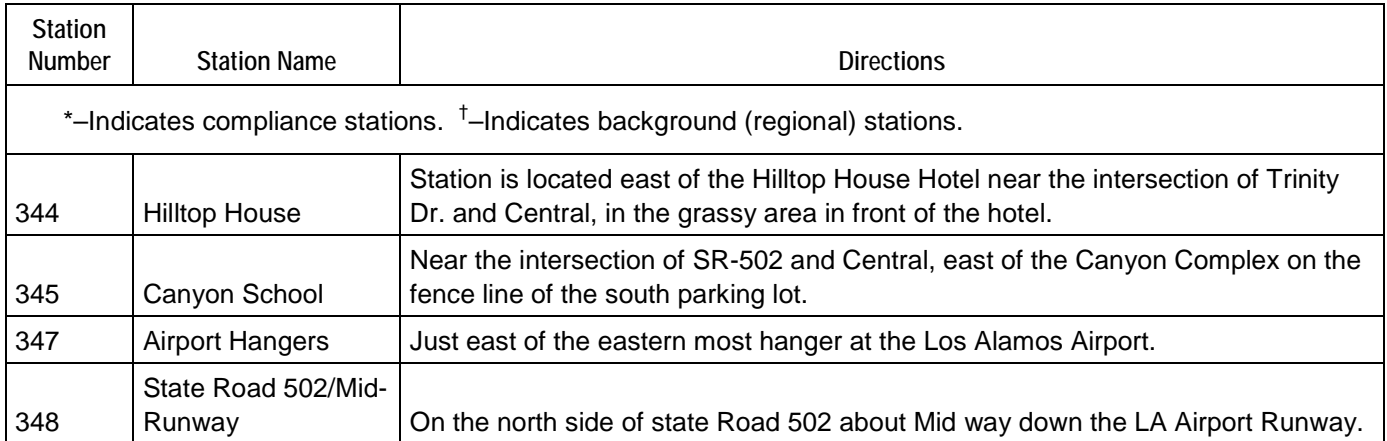

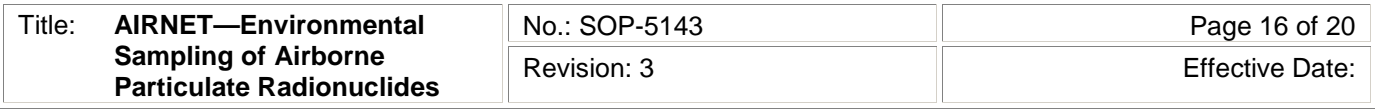

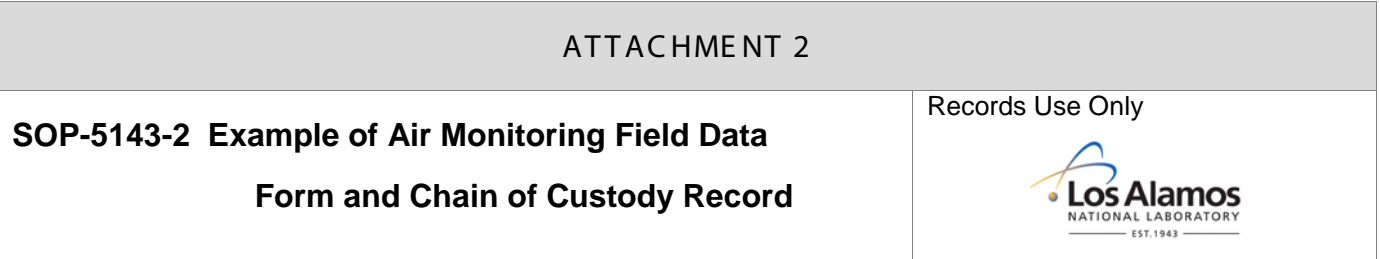

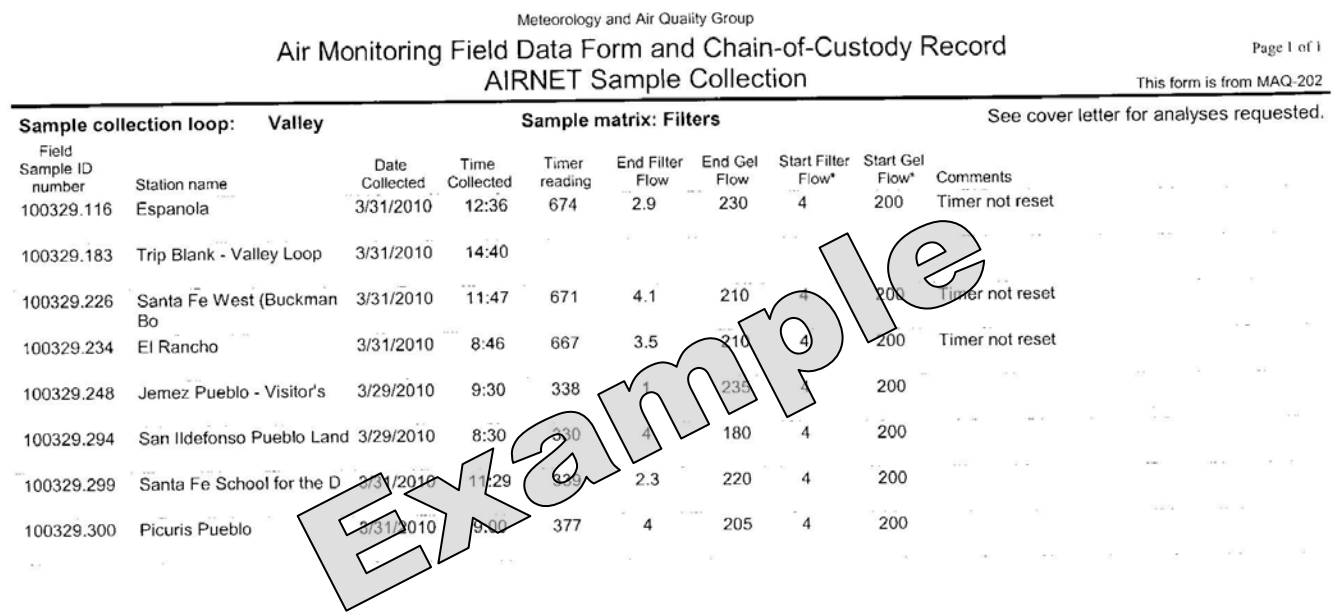

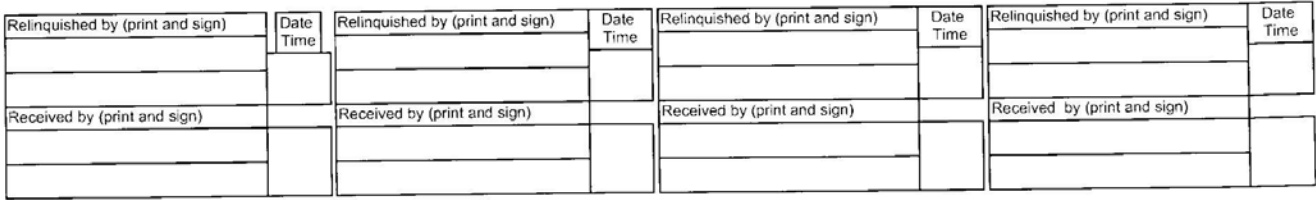

Samplers (print names and initial):

\* Start flows recorded at this date and time apply to the next sample, not current sample.

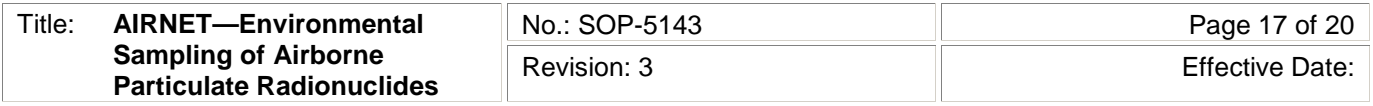

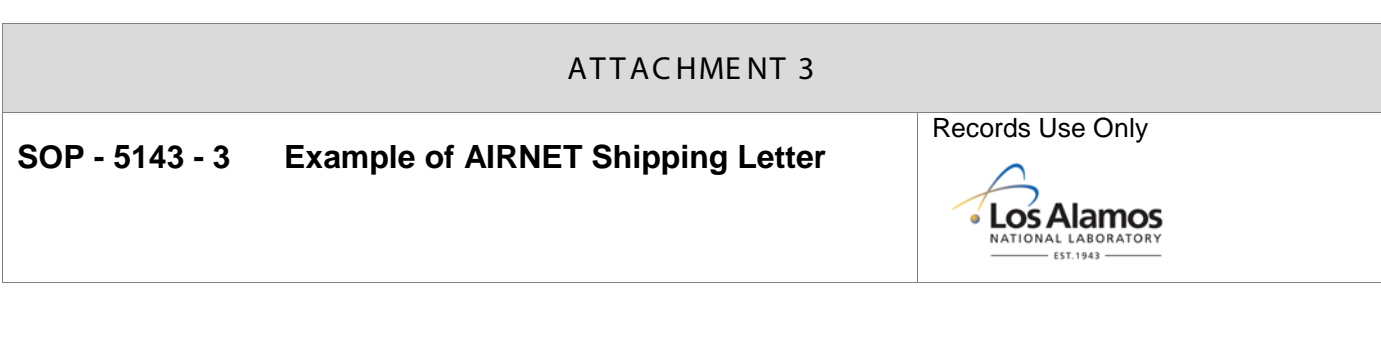

Date: Wednesday, April 07, 2010 Period ID: 100412 Los Alamos NATIONAL LABORATORY ATTN: Julie Ellingson Paragon Analytics, Inc. 225 Commerce Fort Collins, CO 80524 Please analyze the enclosed samples These samples are on: as indicated: Ship Date: 04/07/2010<br>Turn Around Time: 30 days<br>RAD Screening: Not Required Project Cost Code: WEPR 1312 0300 LANL Contact Signature:

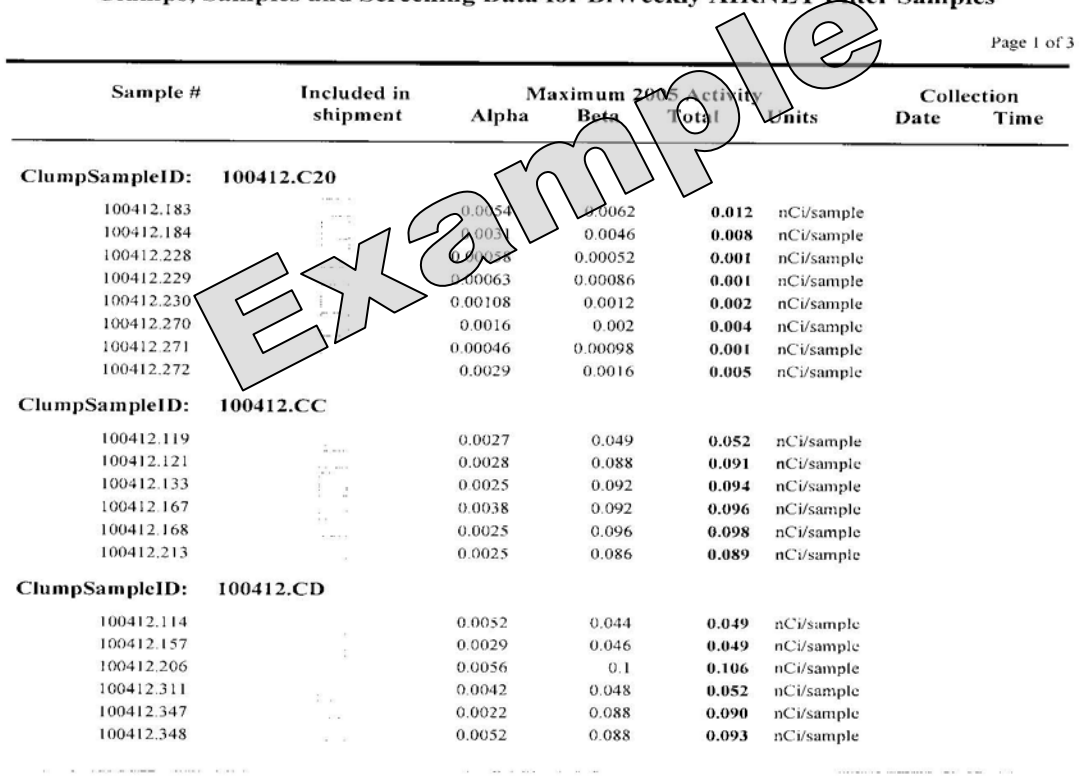

#### Clumps, Samples and Screening Data for BiWeekly AIRNET Eilter Samples

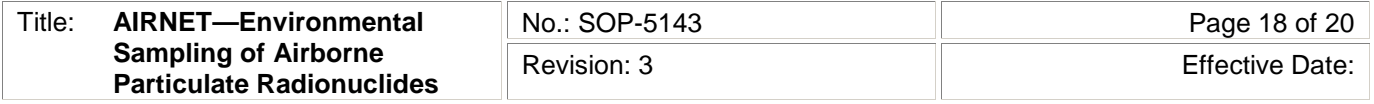

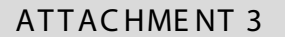

**SOP-5143-3 Example of AIRNET Shipping Letter**

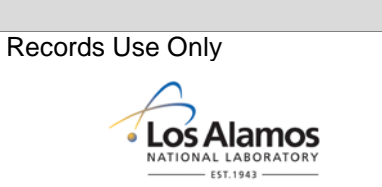

Clumps, Samples and Screening Data for BiWeekly AIRNET Filter Samples

Page 2 of 3

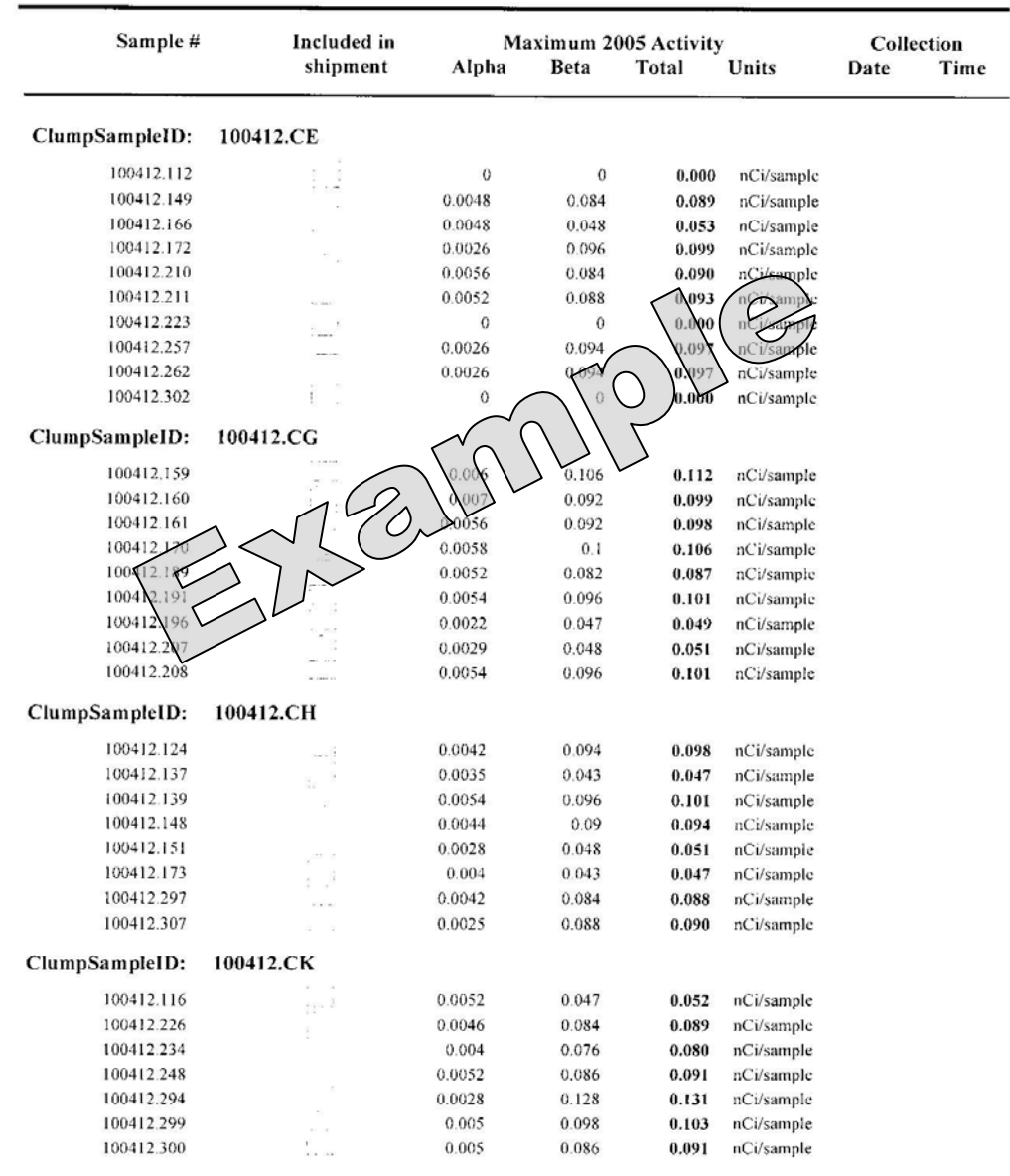

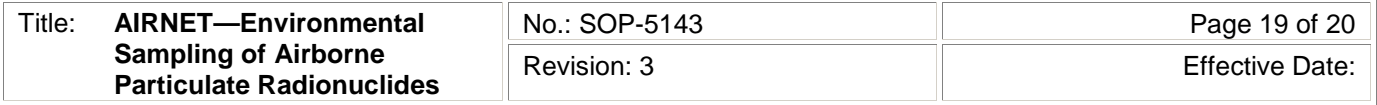

### ATTACHMENT 3: EXAMPLE OF AIRNET SHIPPING LETTER

**SOP-5143-3 Example of AIRNET Shipping Letter**

Records Use Only

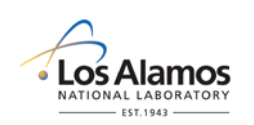

Page 3 of 3

#### Clumps, Samples and Screening Data for BiWeekly AIRNET Filter Samples

Sample # Included in Maximum 2005 Activity Collection Units shipment Alpha Beta Total Date Time ClumpSampleID: 100412.CT 100412.169 0.0029  $0.04$  $0.043$ nCi/sample  $\mathbb{R}^2$ 100412.317 0.0027 0.046 0.049 nCi/sample 100412.326  $0.04$ 0.0026 100412.327 0.052 0.0022  $\Box$ 100412.328 0.0027  $0.05$ 100412.329 0.0018  $0.054$ ample 100412.330 0.0022  $0.054$ nCi/sample 100412.331 0.0029  $0.053$ nCi/sample  $\Omega$  $0.000086$ 100412.346  $000$  $0.000$ nCi/sample ClumpSampleID: 100412.CW Ô 100412.212  $0.1$ 0.103 nCi/sample 100412.290 0.0029 0.047  $0.050$ nCi/sample 100412.29 0.0029 0.106 0.109 nCi/sample 100412.318 0.0029 0.092 0.095 nCi/sample 100412.319 0.0066 0.053 0.060 nCi/sample 100412.320 0.0027 0.098 0.101 nCi/sample 100412.344 0.0066 0.098 0.105 nCi/sample 100412.345 0.0052 0.088 0.093 nCi/sample 5 EXTRA Blanks for lab use: Total # Samples sent for Chemical Analysis: 71

Note: Activity Per Gram shipped = (Sum | MaxTotal Activity | )/( [SumOfSampleWeights])

 $=$ 

 $5 / (71) =$  $0.07$   $nCi/g$ 

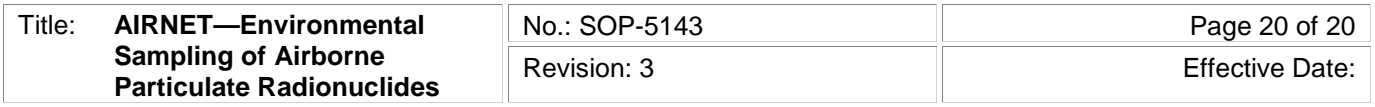

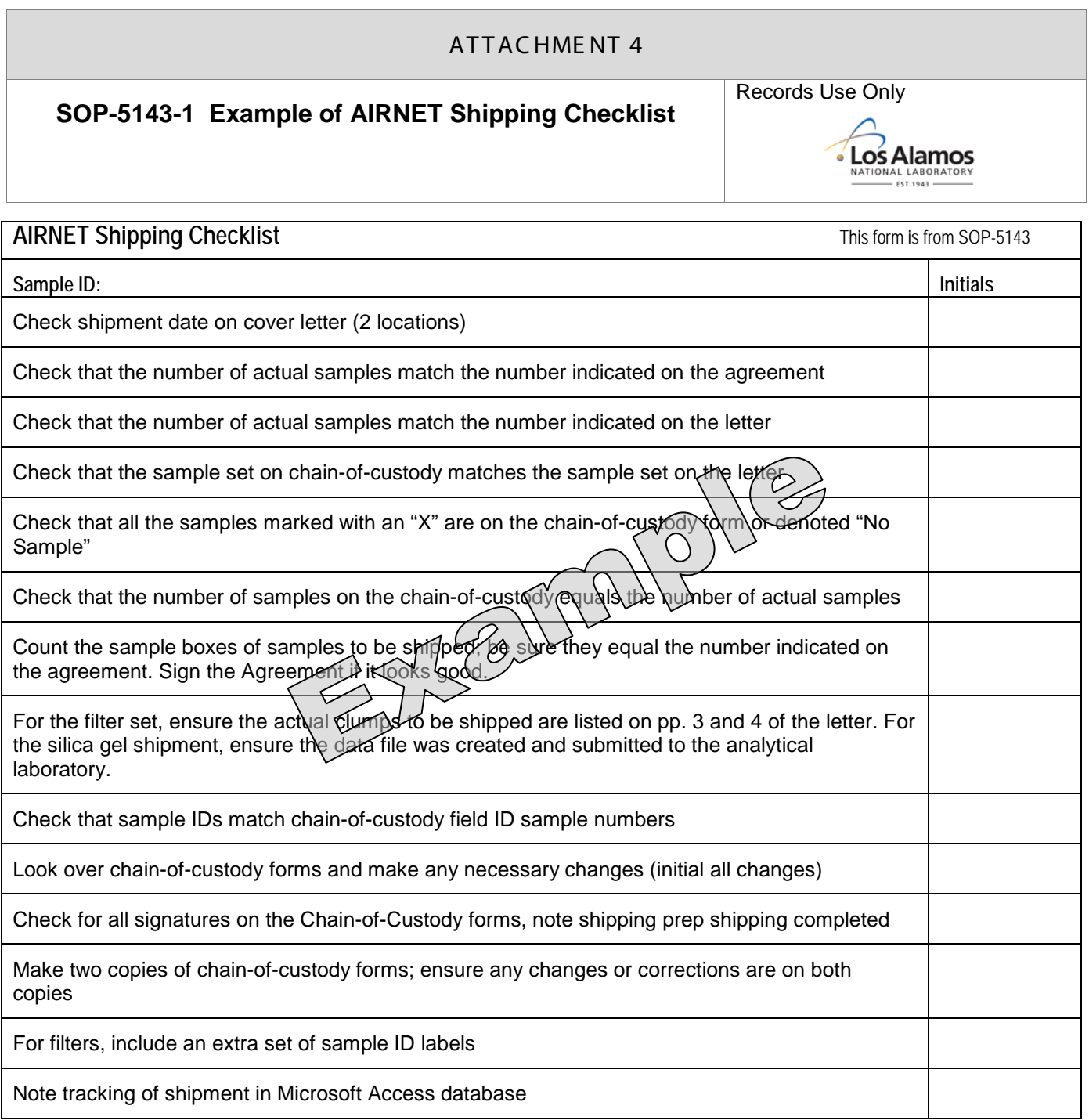

After completion, file this checklist in the local files for 1 year. This checklist is not a permanent record.